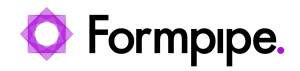

[Knowledgebase](https://support.formpipe.com/kb) > [Lasernet](https://support.formpipe.com/kb/lasernet) > [Lasernet General Information](https://support.formpipe.com/kb/lasernet-general-information) > [How to set up and connect to](https://support.formpipe.com/kb/articles/how-to-set-up-and-connect-to-a-client-via-an-azure-hybrid-connection) [a client via an Azure Hybrid Connection](https://support.formpipe.com/kb/articles/how-to-set-up-and-connect-to-a-client-via-an-azure-hybrid-connection)

## How to set up and connect to a client via an Azure Hybrid Connection

Alex Clemons - 2022-02-15 - [Comments \(0\)](#page--1-0) - [Lasernet General Information](https://support.formpipe.com/kb/lasernet-general-information)

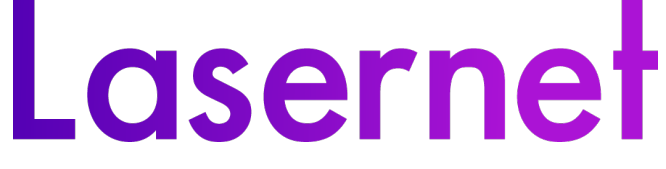

This article explains the process of how to set up and connect to a client via an Azure Hybrid Connection. Please follow these steps:

- 1. Open **Azure** and create a relay.
- 2. Click **Hybrid Connections**.

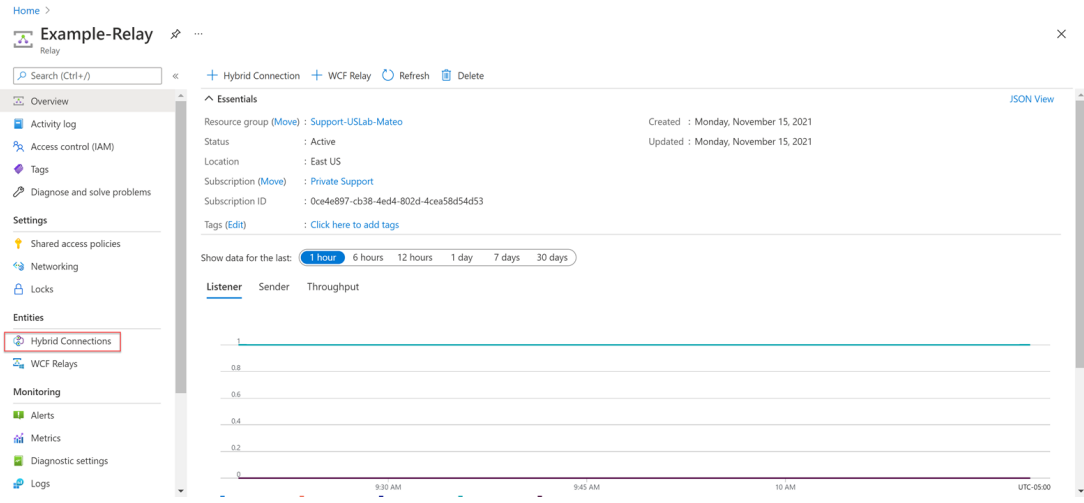

4. Once you have created your Hybrid Connection, the following page is displayed. Click **Shared access policies**.